# **Dell USB-C** モバイルアダプタ **DA300** ユーザーガイド

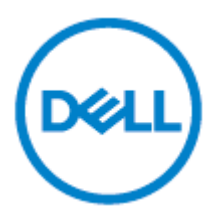

法令モデル:DA300z

#### 注意、および警告

- Ø メモ:メモは、コンピュータを使いやすくするための重要な情報を説明しています。
- $\triangle$ 注意:注意は、ハードウェアの損傷またはデータの損失の可能性があることを示し、 問題を回避する方法を示します
- 警告:警告は、物的損害、けが、または死亡の原因となる可能性を示しています。  $\wedge$

©2017-2018 Dell Inc.全権利を取得しています。Dell,EMC, およびその他の商標はDell Inc. またはその子会社の商標です。その他の商標はそれらの各所有者の商標である可能性が あります。

2018 年 11 月

レビュー:A01

## 目次

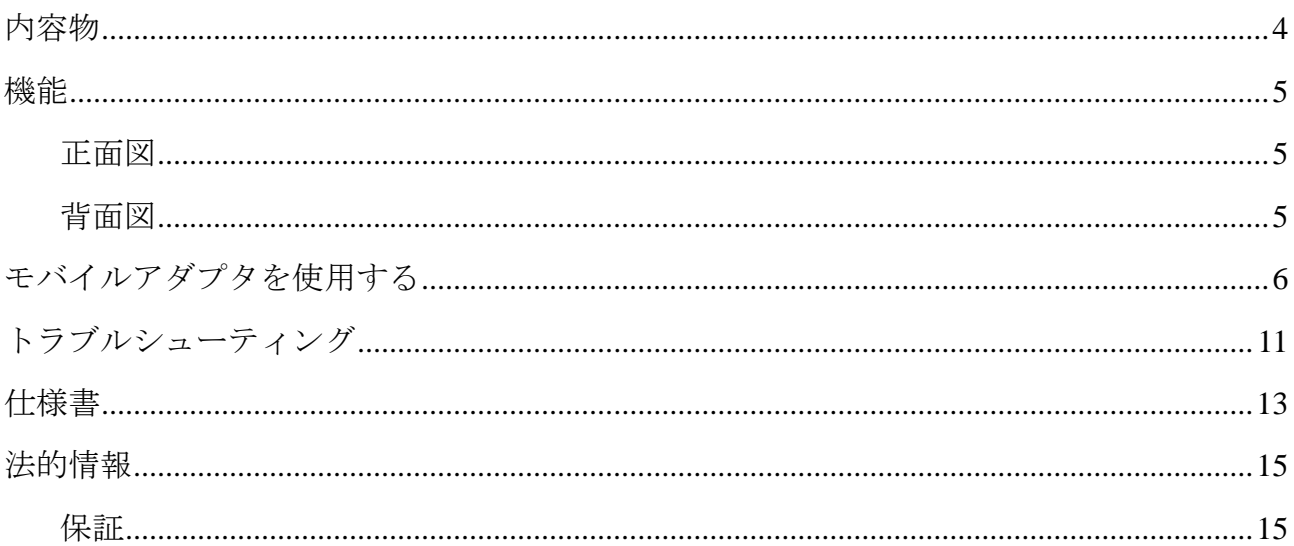

<span id="page-3-0"></span>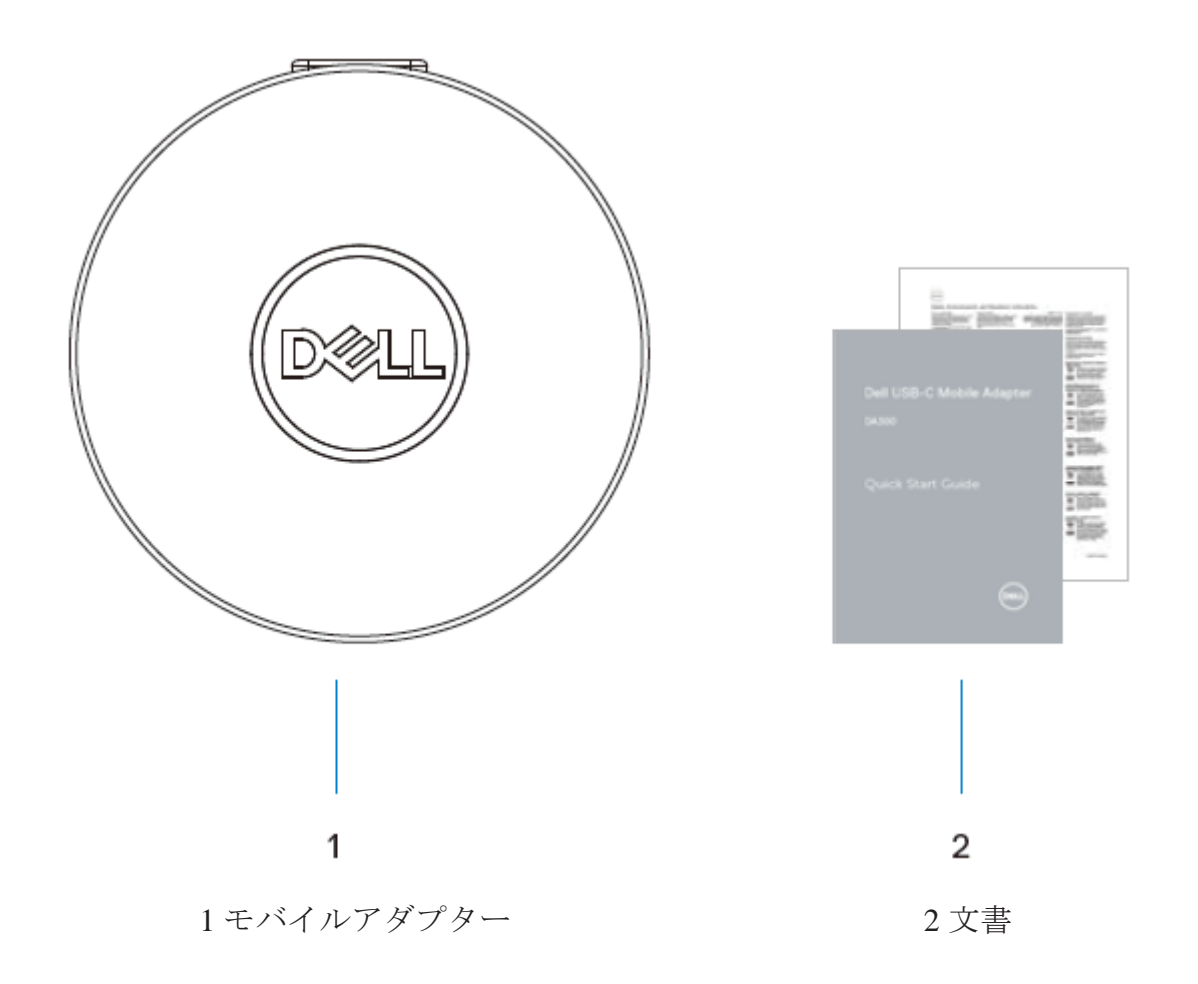

## <span id="page-4-0"></span>機能

#### <span id="page-4-1"></span>正面図

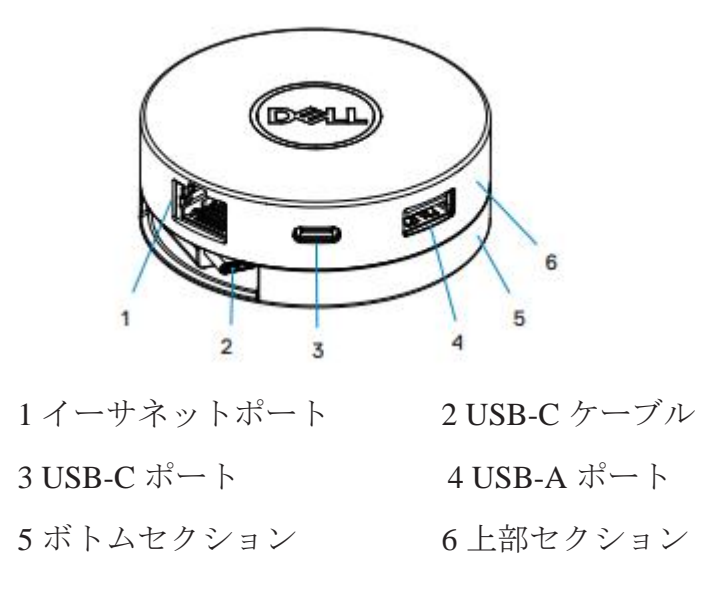

#### <span id="page-4-2"></span>背面図

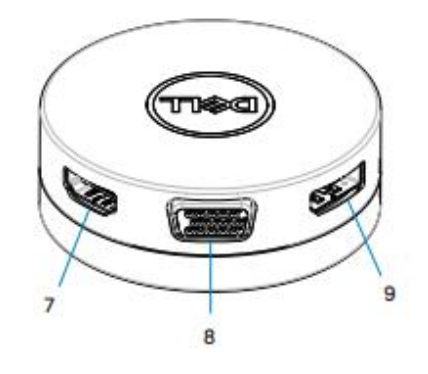

7 HDMI ポート 8 VGA ポート

9 ディスプレイポート

### <span id="page-5-0"></span>モバイルアダプタを使用する

1.モバイルアダプターの底部を持ってください。

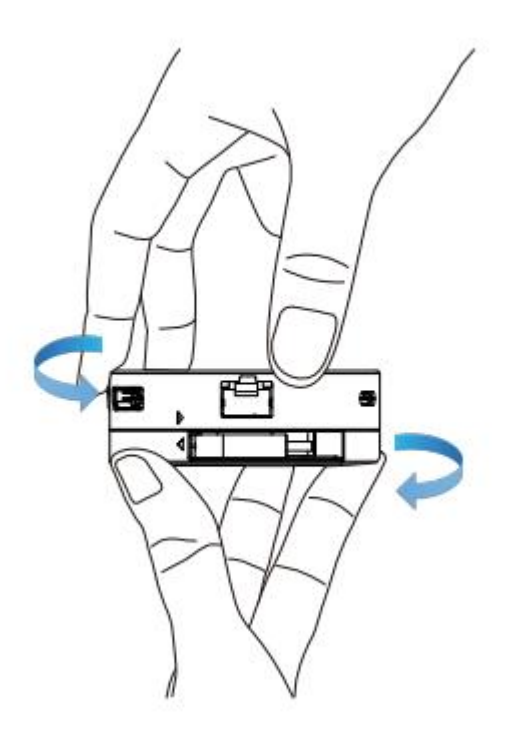

2.USB-C ケーブルを手前にして、上部を回して USB-C ケーブルを外します。

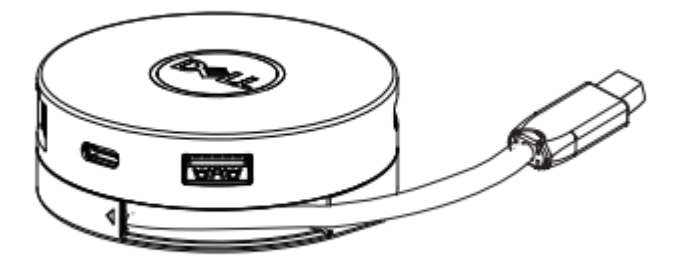

3.モバイルアダプタの USB-C ケーブルをコンピュータの USB-C ポートに接続します。

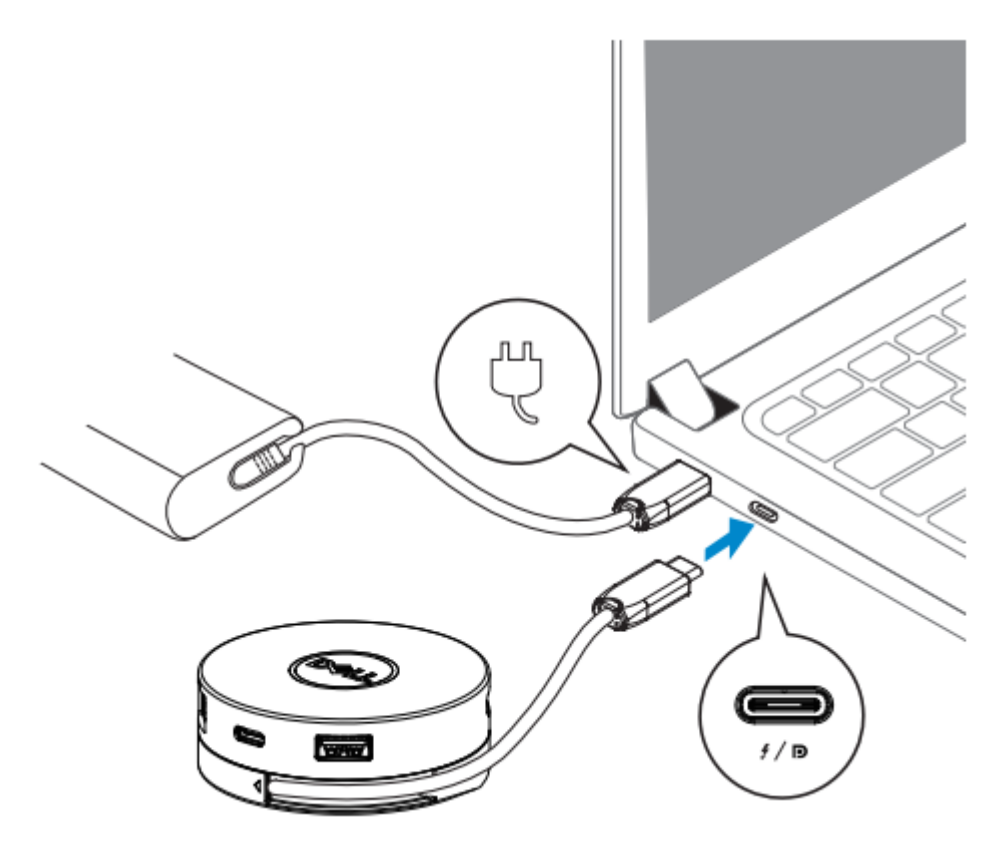

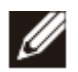

メモ:このアダプター(**DA300**)で、**Thunderbolt** または **USB-C**(**DisplayPort Alt Mode**)ポートでは、送電パススルーがサポートされていません。

4.周辺機器をモバイルアダプタに接続します。

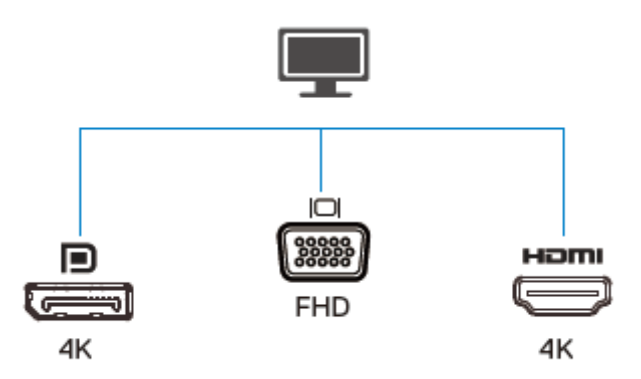

メモ:モバイルアダプターは一度にディスプレー**1** 台のみサポートします。

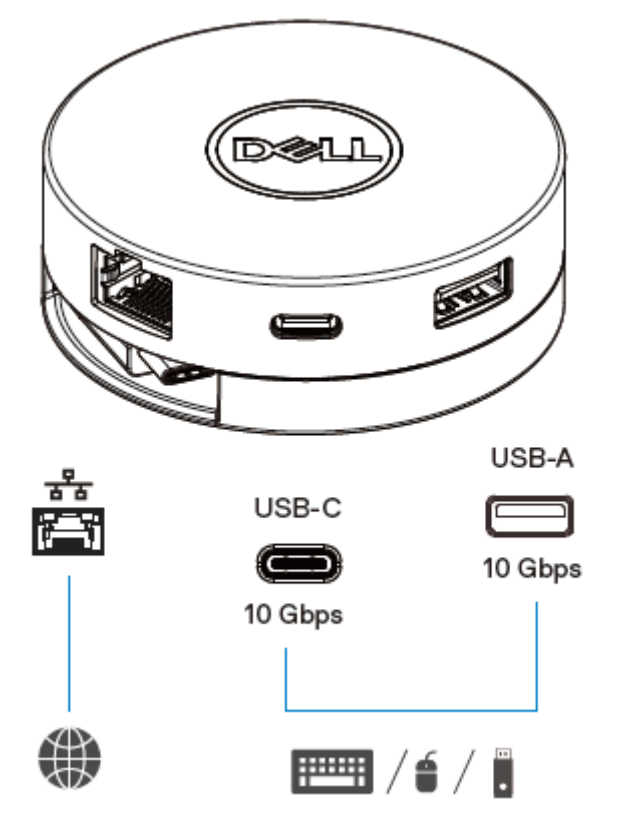

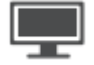

⇔

ビデオポート 外部ディスプレイまたはプロジェクタを接続 します。

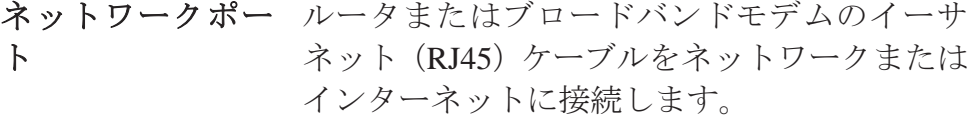

#### USB-Cおよび キーボード、マウス、外部記憶装置などの周辺  $\equiv$  /  $\neq$  /  $\parallel$ **USB-A** ポート 機器を接続します。

メモ:アダプターがお使いのコンピューターの **Thunderbolt** または **15** ワットの Ø **USB-C**(**DisplayPort Alt Mode**)ポートに接続されると、選択された **Dell** コンピュ ーターのダウンストリームの **USB-A** ポートと **USB-C** ポートが **USB3.1Gen2(10 Gbps)**のデータ送信レートで同時に動作します。

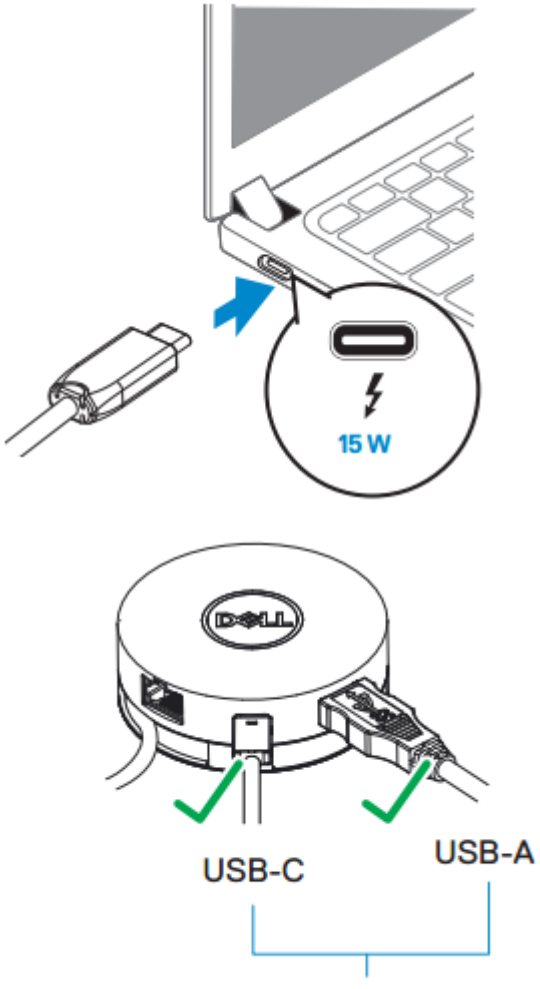

USB 3.1 Gen 2, 10 Gbps

- メモ:アダプタをコンピュータの **7.5** ワット **USB-C**(**DisplayPort Alt Mode**)ポー Ø トに接続すると、ダウンストリーム **USB-A** ポートまたは **USB-C** ポートのいずれか のみが先着順で **USB2.0**(**480Mbps**)のデータ送信レートで動作します。 例:
	- 周辺機器がモバイルアダプタの **USB-C** ポートに接続されていると、**USB-A** は 無効になります。
	- 周辺機器がモバイルアダプタの **USB-A** ポートに接続されると、**USB-C** は無効 になります。

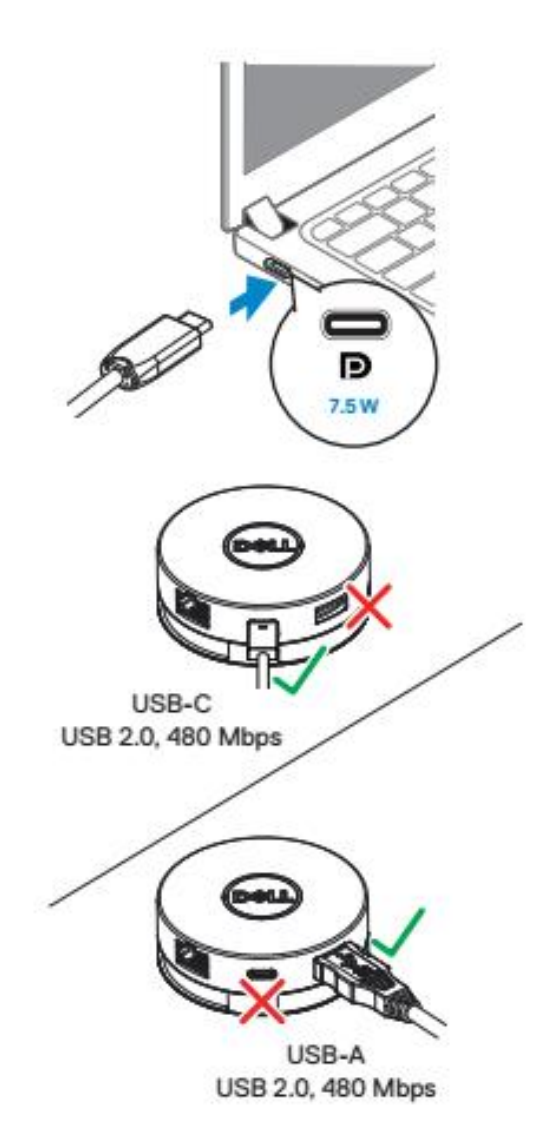

<span id="page-10-0"></span>トラブルシューティング

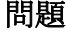

モバイルアダプタがコンピュ ータの USB-A ポートで動作し ていません

複数のディスプレイが動作し ない

すべてのポートを同時に利用 することはできません

ペリフェラルをモバイルアダ プタに接続すると、電源サージ メッセージがポップアップ表 示される

モバイルアダプターに接続し たときに外付け SSD / HDD お よびオプティカル(CD / DVD / Blu-ray)ドライブを読み書きで きない

#### 問題 可能な解決策

モバイルアダプタは、お使いのコンピュータの USB-C ポートとのみ互換性があります。つまり、**Thunderbolt** ポートまたは **USB-C**(**DisplayPort Alt Mode**)ポートで す。

モバイルアダプターは、単一のディスプレイアウトの みをサポートします。周辺機器は、HDMI ポートまた は DisplayPort、または VGA ポートに同時に接続する ことができます。

- モバイルアダプタをコンピュータの **Thunderbolt** または 15 ワット USB-C(**DisplayPort Alt Mode**) ポートに接続する場合は、1 つのビデオ出力ポー ト、1 つのイーサネットポート、および 2 つの USB-C ポートを使用できます。
- モバイルアダプタをコンピュータの 7.5 ワット USB-C (DisplayPort Alt Mode) ポートに接続する 場合、1 つのビデオ出力ポート、1 つのイーサネッ トポート、および 1 つのみの USB ポートを使用で きます。
- モバイルアダプタに接続した周辺機器には、より 多くの電力が必要です。
	- モバイルアダプタに接続されている他の周辺機器 の接続を外します。
- 高出力の周辺機器の場合は、周辺機器をコンピュ ータに直接接続することを推奨します。
- 一部の外付け SSD / HDD /オプティカルドライブ は、モバイルアダプタがサポートできるものより 高い電力を必要とします。
- 外付け SSD / HDD /オプティカルドライブをコン ピュータに直接接続することをお勧めします。

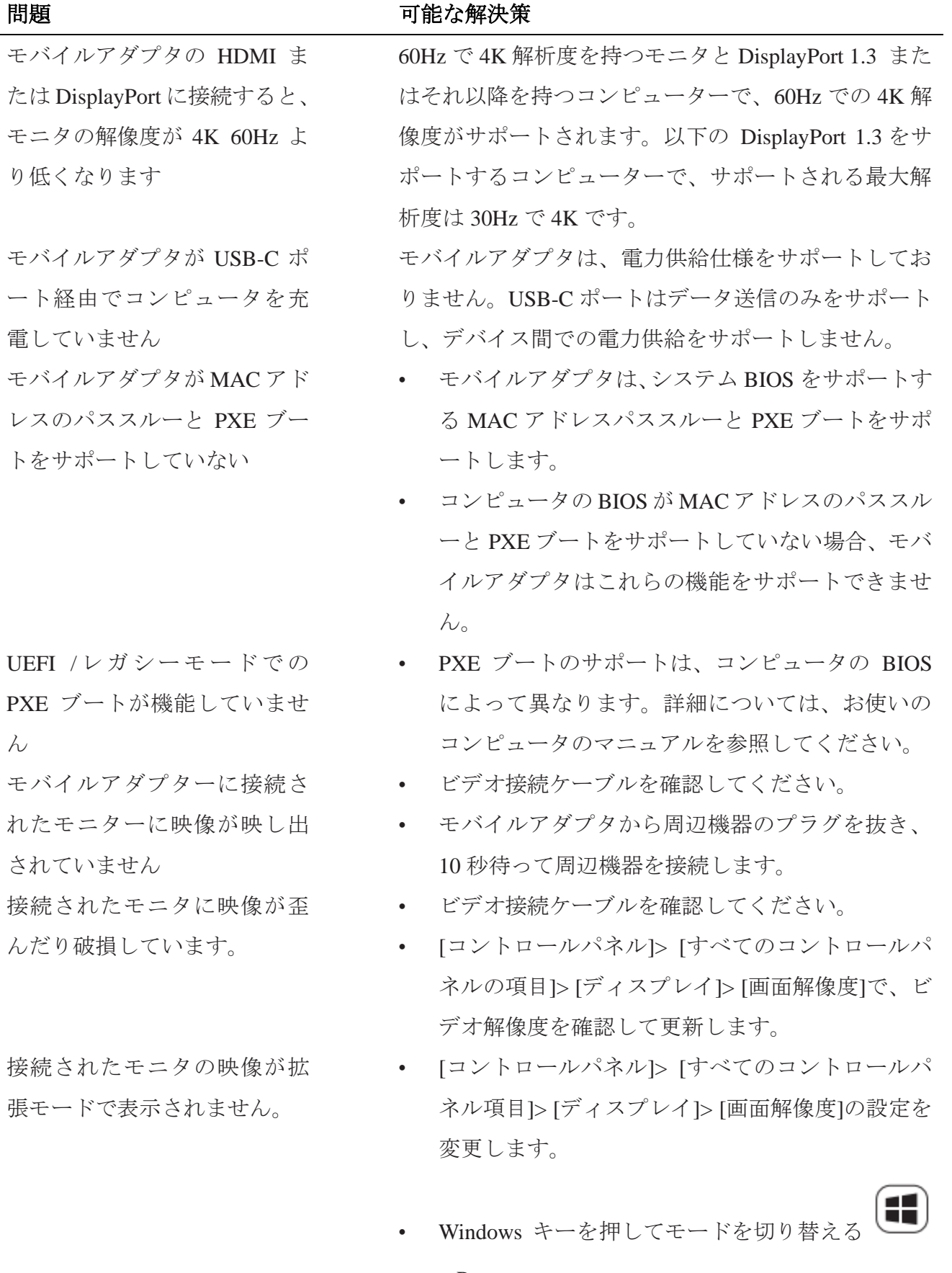

 $+ P_0$ 

### <span id="page-12-0"></span>仕様書

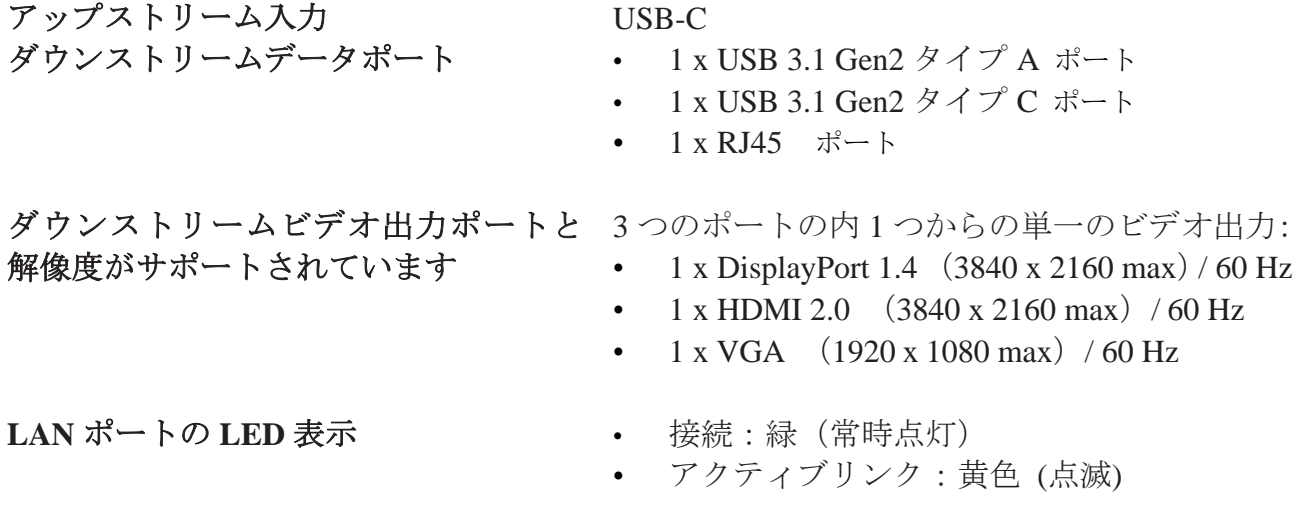

- メモ:モバイルアダプタをコンピュータの **Thunderbolt** または **15** ワット **USB-C** Ø (**DisplayPort Alt Mode**)ポートに接続すると、選択された **Dell** コンピューター での **USB3.1Gen2(10 Gbps)**のデータ送信レートで **USB-A**ポートと **USB-C** ポート が同時に動作します。
- メモ:モバイルアダプタをコンピュータの **7.5** ワット **USB-C**(**DisplayPort Alt**  Ø **Mode**)ポートに接続すると、、**USB-A** ポートと **USB-C** ポートのいずれかが動作 します。

例:

- 周辺機器がモバイルアダプタの **USB-C** ポートに接続されていると、**USB-A** は無効になります。
- 周辺機器がモバイルアダプタの **USB-A** ポートに接続されると、**USB-C** は無 効になります。
- Ø
- メモ: **60Hz** で **4K** の解析度が、**DisplayPort 1.3** またはそれ以降を持つ **60Hz** で の **4K** 解像度を持つモニタでサポートされています。以下の **DisplayPort 1.3** を サポートするコンピューターで、サポートされる最大解析度は **30Hz** で **4K** です。

システム

- サポートされているオペレーティング Windows 7、Windows 8、Windows 8.1、 Windows 10 $(32/64 \text{ Ey h})$ 
	- Mac OS
	- Chrome OS 61.0.3163.123 および 65.0.3325.209

動作温度 まちゃん スペット マンクラン 最高周囲温度 35℃ で動作

### <span id="page-14-0"></span>法的情報

#### <span id="page-14-1"></span>保証

限定保証および返品方針

Dell ブランド製品には、1 年間の限定ハードウェア保証が付いています。Dell システムと 一緒に購入された場合は、システムの保証に従います。

米国のお客様の場合:

この購入およびこの製品の使用は、Dell のエンドユーザー契約に準拠しています。この文 書は拘束力のある仲裁条項を含んでいます。

ヨーロッパ、中東、アフリカのお客様の場合:

Dell ブランド製品は、該当する国内消費者法的権利、お客様が締結した小売販売契約(お 客様と小売業者の間で適用される)、および Dell のエンドユーザー契約条件の対象となり ます。

デルでは、追加のハードウェア保証も提供しています。Dell エンドユーザー契約および保 証条件の詳細は、Dell.com にアクセスし、「ホーム」ページの下部にあるリストから国を選 択し、エンドユーザー条件の「契約条件」リンクまたは保証条件の「サポート」リンクを クリックします。

米国外のお客様の場合:

デルブランド製品の販売および使用は、適用される全国消費者法的権利、お客様が締結し た小売販売契約(お客様と小売業者の間で適用される)およびデルの保証条件の対象とな ります。デルでは、追加のハードウェア保証を提供する場合があります。デルの保証条件 の詳細は、「ホーム」ページの一番下にあるリストから国を選択し、「利用規約」リンクを クリックすることで確認できますまたは保証期間の「サポート」リンクをクリックします。